1)GFC ポータルサイト トップページからご確認される場合 マイページ > 利用・支払履歴

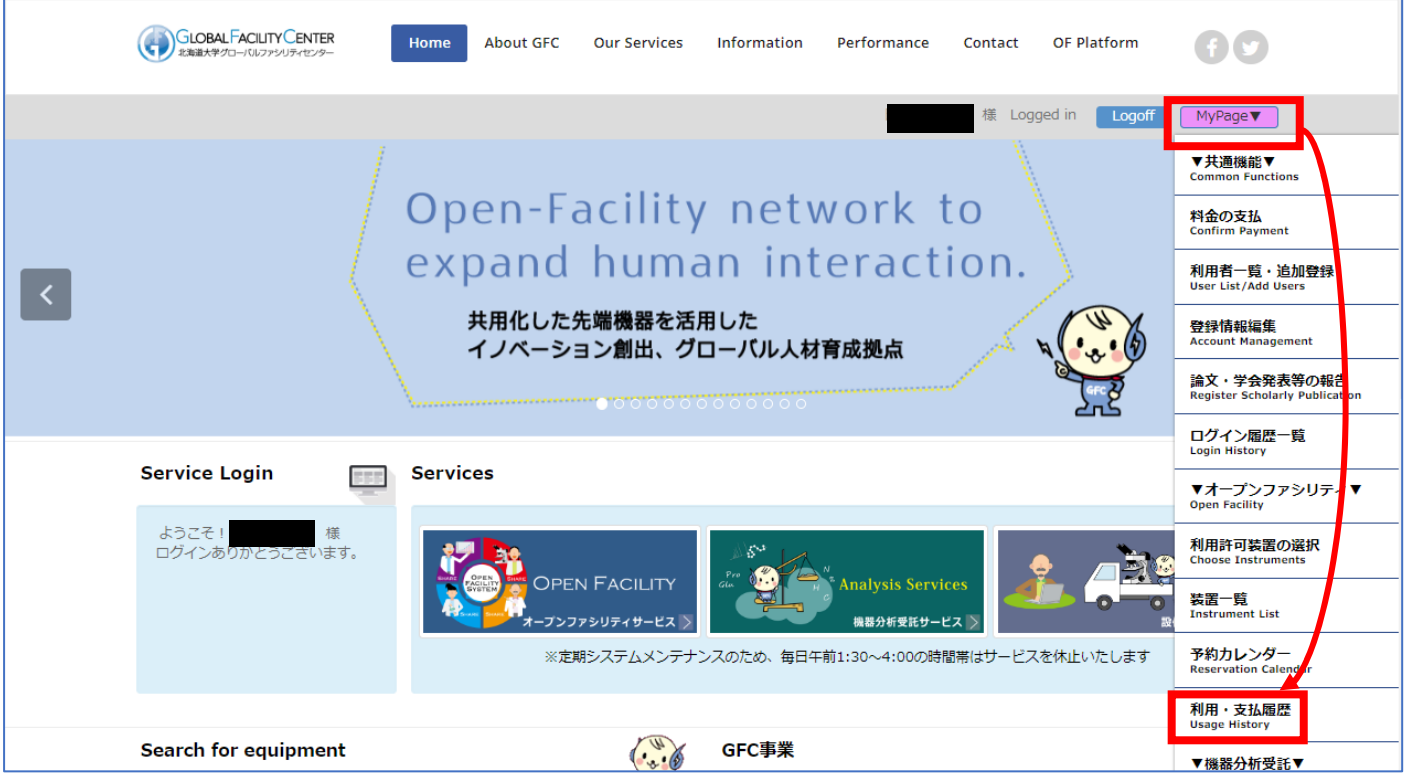

## 2)オープンファシリティ トップページからご確認される場合

## マイページ > 利用・支払履歴 (予約変更・取消)

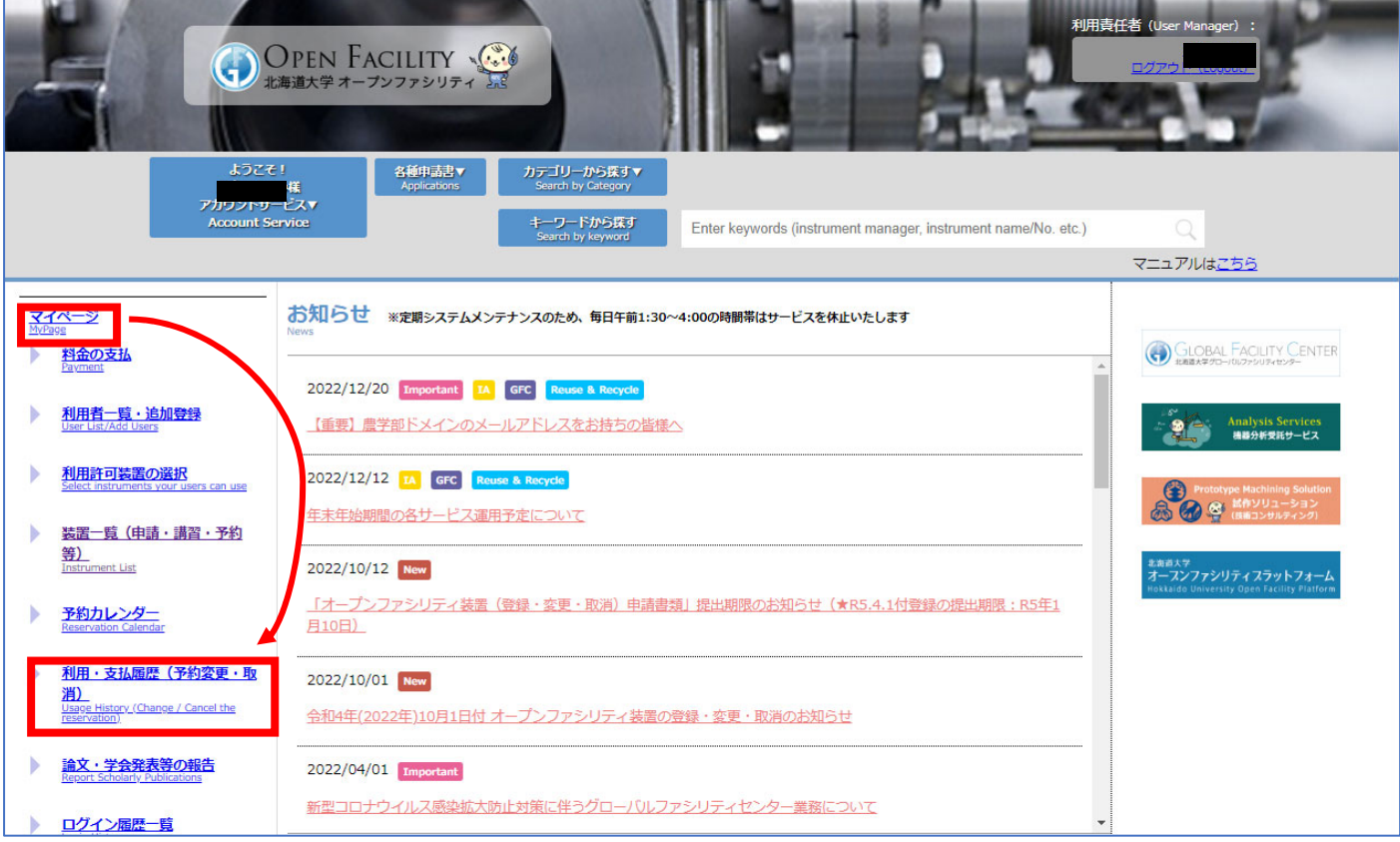

オープンファシリティの履歴はこちらの画⾯からご確認いただけます。(※画⾯はサンプルです。) 利用履歴と、料金確認済の利用のみ表示される支払履歴のタブがございます。 CSV 出力も可能です。また、利用番号をクリックいただきますと詳細画面が開きます。

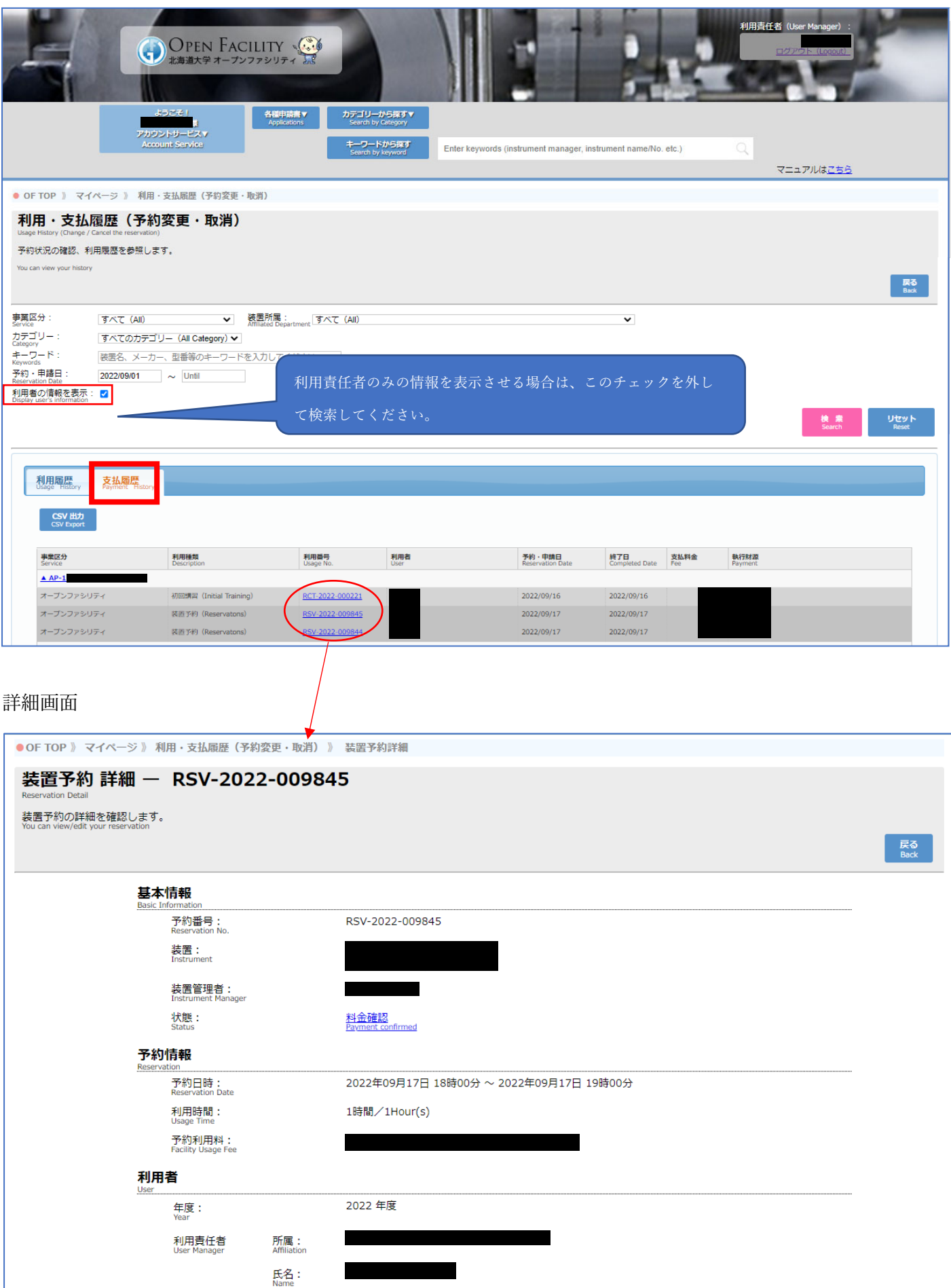